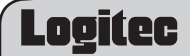

## $I$  AN-PS/UPA

本製品にはACアダプタが同梱されています。このACアダプタは、同梱されてい 。る本製品以外の電気製品では使用しないでください

**おくき 必ず付属の「取り扱い上のご注意」をお読みになってから作業を始めてく** 。ださい

# セットアップの手順を確認しましょう **1**

セットアップの手順を確認いただきましたら、次のステップに進んでください。

本製品のパッケージには、次のものが入っています。全部そろっているかお確かめ ください。なお、梱包には万全を期しておりますが、万一不足品、破損品などがあ りましたら、すぐにお買い上げの販売店、またはテクニカルサポートまでご連絡く 。ださい

> 【ダウンロードサイト】 http://www.logitec.co.jp/down/soft/index.html 。こちらからダウンロードしてください

USB2.0/1.1対応 単方向 10M/100Mbps **有線プリントサーバ**

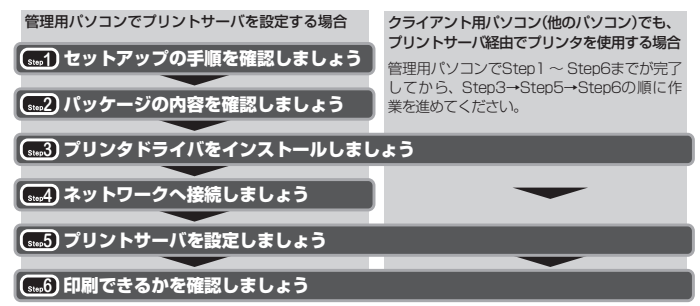

# パッケージの内容を確認しましょう **2**

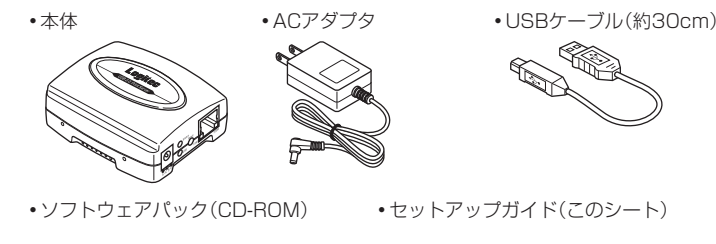

Memo 「設定マニュアル」は、弊社指定の下記Webサイトからダウンロードしてく ださい。

# セットアップガイド

このたびは、ロジテックの有線プリントサーバをお買い上げいただき誠にありがと うございます。この「有線プリントサーバ セットアップガイド」は、すでにネット ワークが構築された環境で、本製品を使って印刷ができるようになるまでの手順を 簡単に説明しています。導入作業を始める前に、必ず本製品に添付の「取り扱い上の 。<br>ご注意」をお読みになった上で、正しく導入作業をおこなってください。 お客様の環境によっては、「設定マニュアル」も併せてお読みください。

本製品は、人命にかかわる設備や機器、および高い信頼性や安全性を必要とする 設備や機器(医療関係、航空宇宙関係、輸送関係、原子力関係)への組み込み等は 考慮されていません。これらの機器での使用により、人身事故や財産損害が発生 しても、弊社ではいかなる責任も負いかねます。

### **基本仕様**

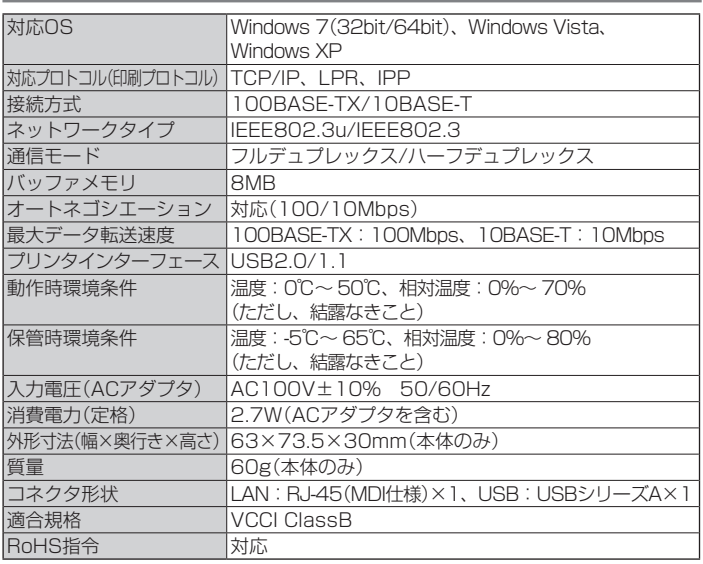

本製品は、クラスB情報技術装置です。本製品は家庭 環境で使用することを目的 本製品をラジオやテレビジョン受信機に近づけて使用されます、としていますが 。と受信障害を引き起こすことがあります 取扱説明書に従って、正しい取り扱いをしてください。 (VCCI-B)

- •本製品は、双方向通信に対応しておりません。プリンタドライバをイン 124 ストールしても、インク残量などパソコンとプリンタの双方向通信を利 。用した機能は使用できません
	- •インストール中、どのプリンタポートを使用するかを尋ねられた場合 は、「LPT1」を選択してインストールを続けてください。実際に使用す るプリンタポートは、 **6550**で設定します。
	- •プリンタによっては、プリンタドライバのインストール中にプリンタを 接続して電源を入れないと、インストールが完了できないものがありま パソコンとプリンタをいったんUSBケーブルで、そのような場合は。す
	- 接続して、プリンタドライバをインストールすることをおすすめします。
		- プリンタドライバは、最新のものをおすすめします。必要に応じて各 。メーカーのホームページなどから最新ドライバを入手してください

本製品を利用するネットワーク上の各パソコンに、使用するプリンタに付属のプリ 。ンタドライバをインストールします

手順については、プリンタに付属のマニュアルをお読みください。

ネットワーク上のすべての機器の電源が切れていることを確認し、本製品をプリン 。タとネットワークに接続します

### **各部の名称と働き**

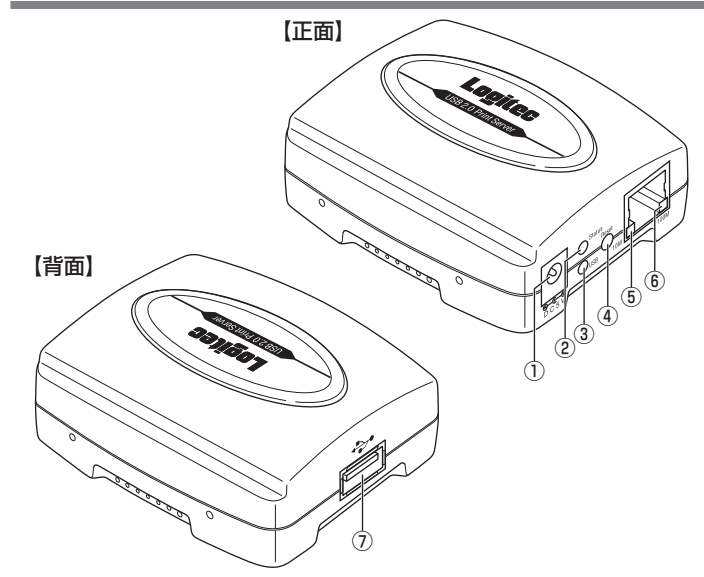

▲ 付属のソフトウェアパック(CD-ROM)をパソコンのCD-ROMドラ<br>→ ペデ!Ξ#3 ! ±± 。イブに挿入します

。セットアップメニューが表示されます Windows XPの場合は、手順3へ進みます。

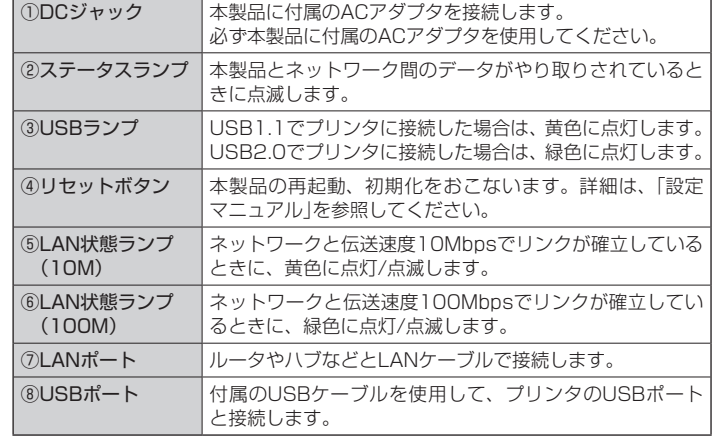

Memo セットアップメニューが表示されないときは、マイコンピュータから 付属のソフトウェアパック(CD-ROM)を挿入したドライブをダブルク - http:///www.com/com/<br>リックします。(CD-ROMの内容が表示されたときは、「menu.exe」 (。をダブルクリックします

2 ユーザーアカウント制御画面が表示されたときは、[はい] (Windows 7)<br>2 (「\* 〒1 / ^^ 『』down』 )『』・』)を 2 しぃ タレ キキ /[許可] (Windows Vista)をクリックします。

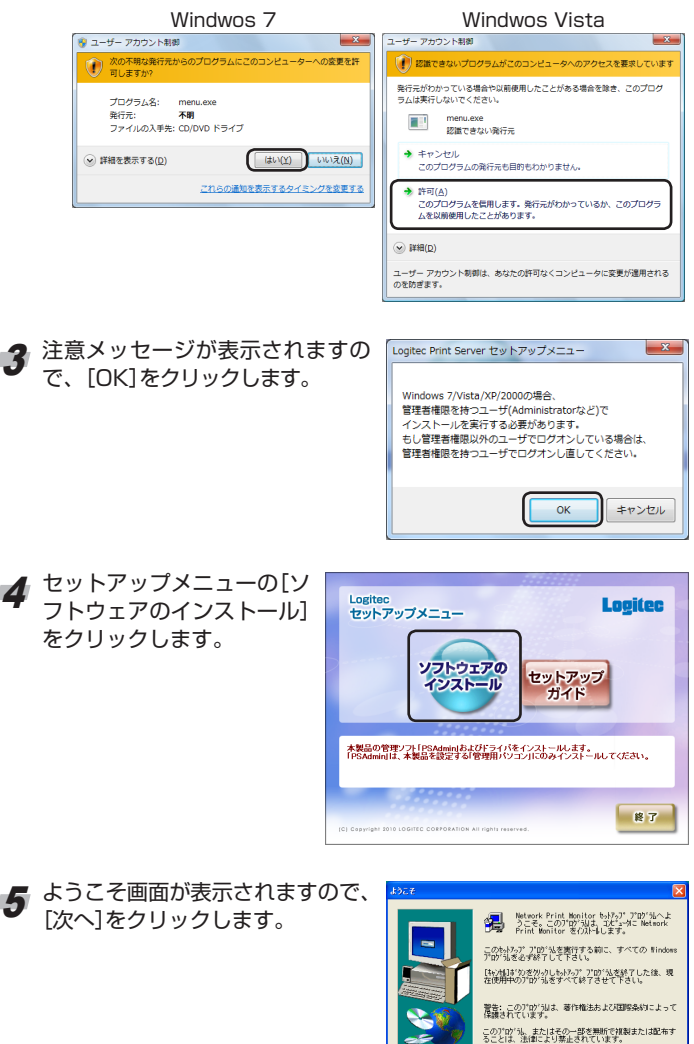

### **本製品の特徴**

- USBプリンタ対応の1ポートプリントサーバです。
- •イーサネット側は、10/100Mbpsどちらにも対応しています。
- •各パソコンには、プリンタに付属のプリンタドライバをインストールし、本製品 に付属のソフトウェアパック(CD-ROM)からセットアップをおこなうだけで、作 業は完了です。
- 。<br>本体および付属のACアダプタは、とてもコンパクトな形状です。 •管理ソフトウェア「PSAdmin」で本製品の設定やファームウェアのアップデート 。が簡単にできます
- •「PSAdmin」と同じ設定が、WEBブラウザ対応の設定ユーティリティでも設定で きます。

# プリンタドライバをインストールしましょう **3**

プリンタドライバがインストールされている場合は、この作業は必要ありません。 **6604 に進んでください。** 

# ネットワークへ接続しましょう **4**

### **本製品をネットワーク環境に接続します 1.**

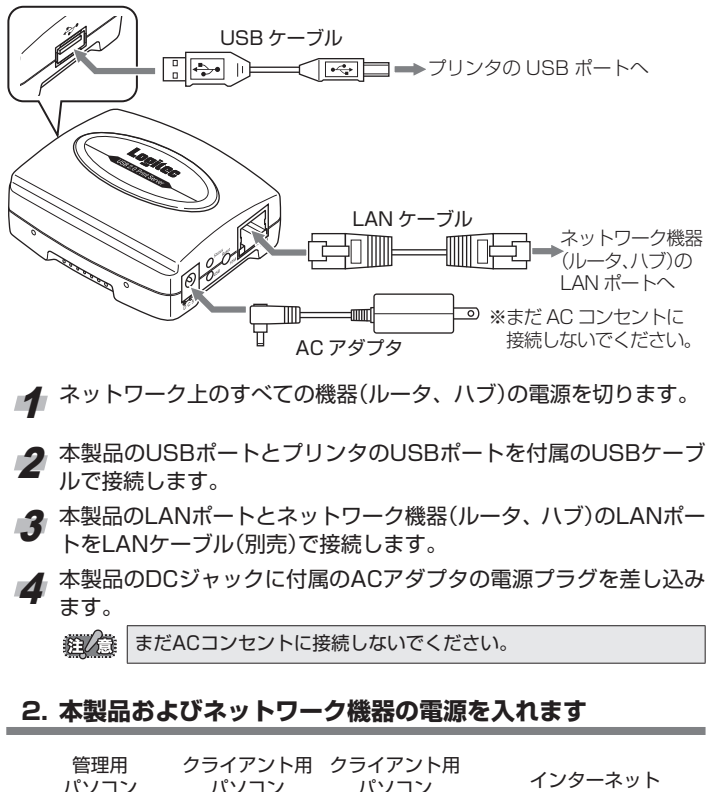

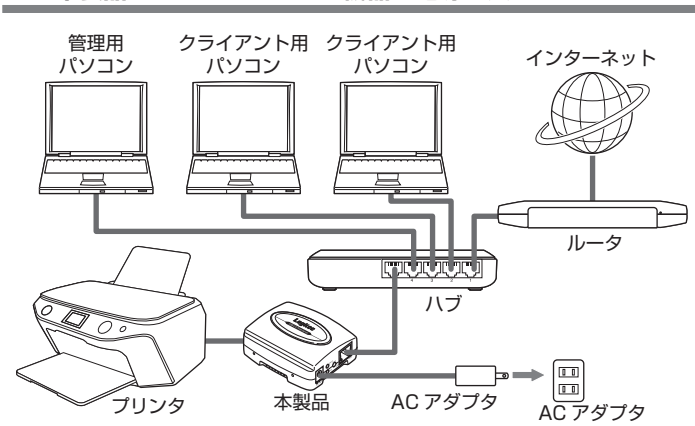

1 ルータおよびハブの電源を入れます。

- 2 本製品の電源を入れます。
- 。ACアダプタをACコンセントに差し込んでください
- Memo プリンタをすぐに使用しない場合は、プリンタの電源はOFFにして おいてもかまいません。

# プリントサーバを設定しましょう **5**

ます プリントサーバの設定を始める前に、

- •ネットワーク環境に有線ネットワークと無線ネットワーク(ワイヤレス ネットワーク)が混在している場合は、無線ネットワーク(ワイヤレス ネットワーク)を一時的に無効にしてください。プリントサーバの設定 。が正常に完了できない可能性があります
- ファイアウォールソフトおよびWindowsファイアウォールを一時的に• 無効にしてください。 ………<br>ただし、プリントサーバの設定が完了したら、必ずファイアウォールの
- まま、<br>設定を元に戻してください。無効のままにしておくと、セキュリティが 解除されていますので危険です。
- •管理者権限を持つユーザーアカウントでログオンしてください。 •すべてのWindows プログラム(アプリケーションソフト)を終了するこ とをおすすめします。

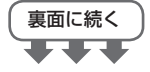

**EXAMPLE** 

- 2 -

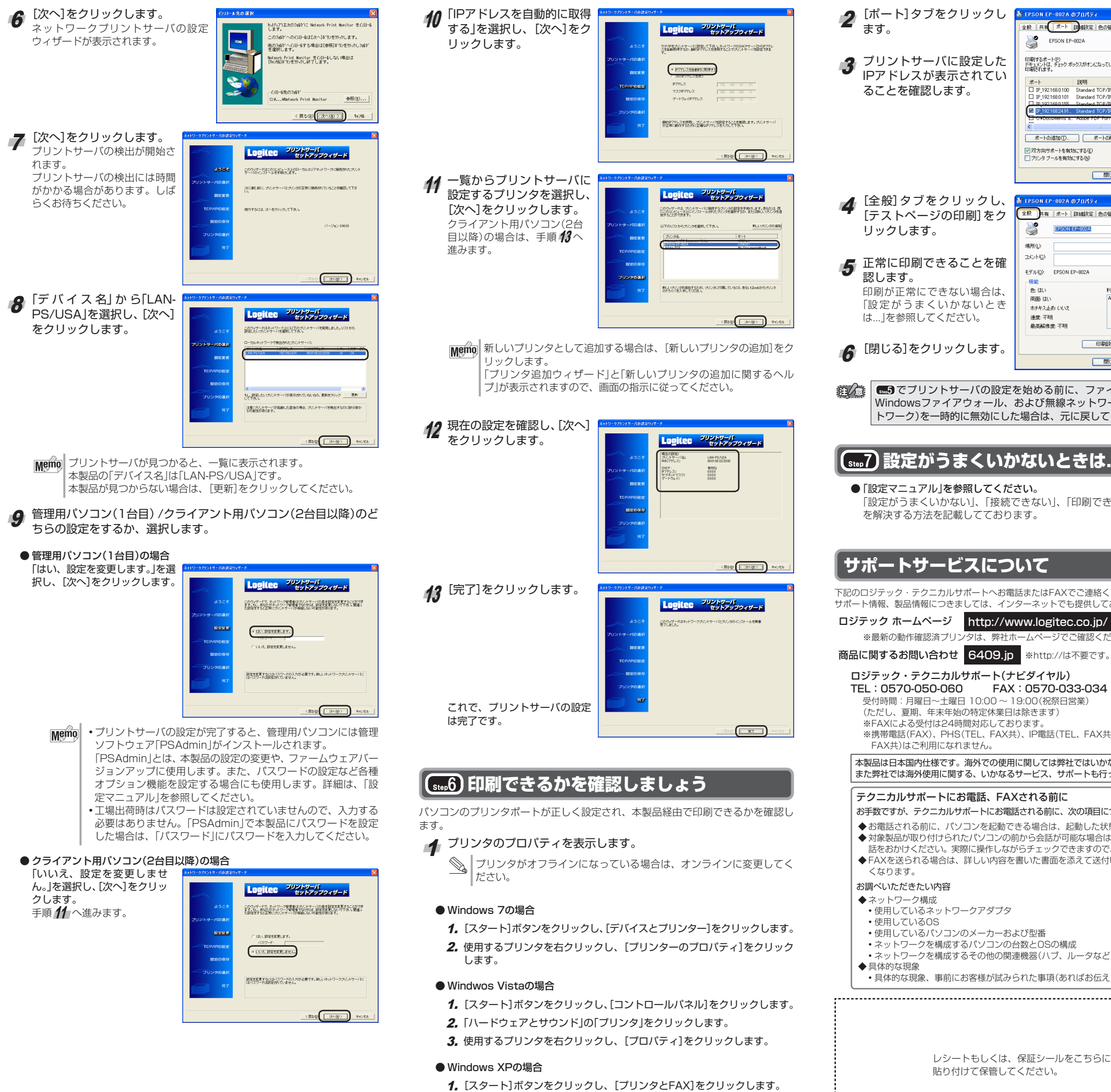

2. 使用するプリンタを右クリックし、[プロパティ]をクリックします。

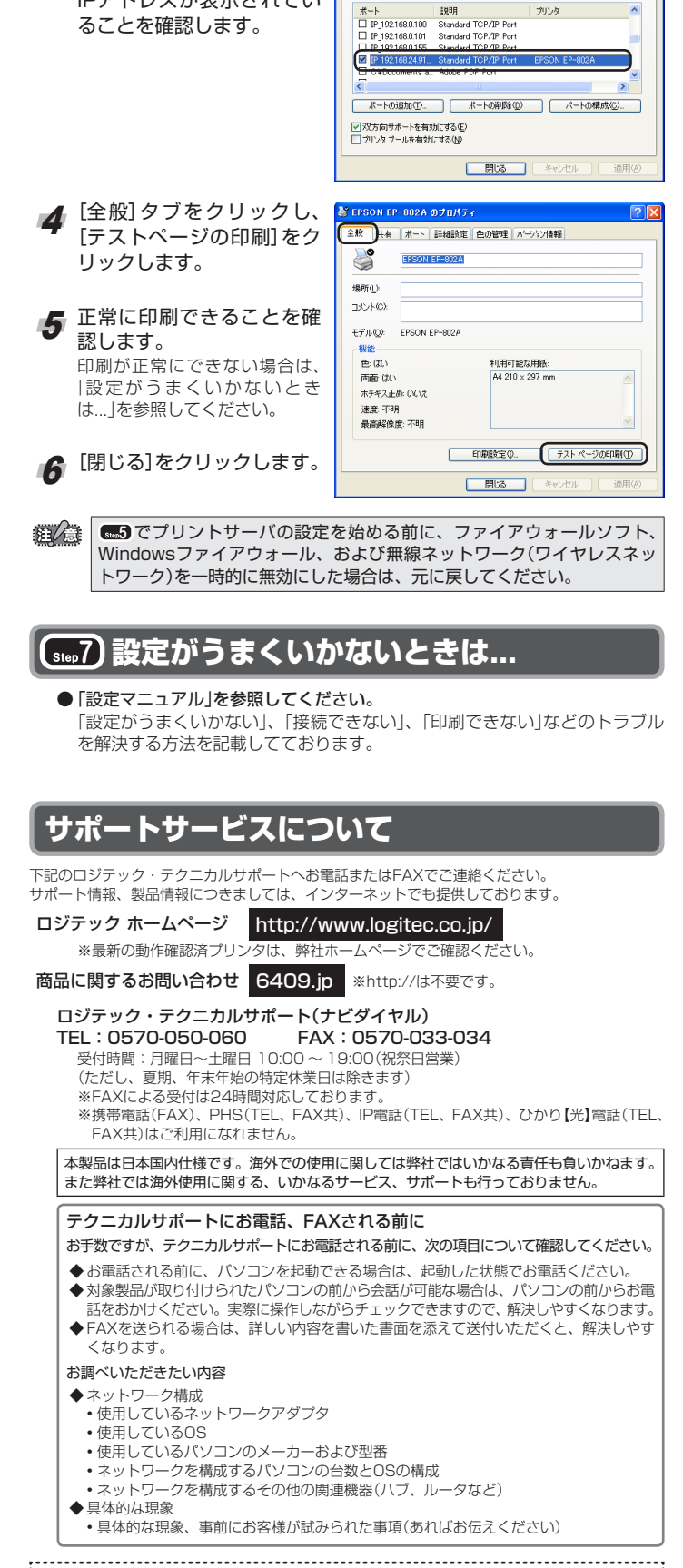

全般 | 共和 | ポート | 計 4話0定 | 色の管理 | パージョン情報 |

印刷するポート(P)<br>ドキュメントは、チェック ボックスがすンになっているポートのうち、最初に利用可能なもので<br>FD刷×ります。チェック ボックスがすンになっているポートのうち、最初に利用可能なもので

EPSON EP-802A

USB2.0/1.1対応 単方向 10M/100Mbps 有線プリントサーバ(LAN-PS/U2A) セットアップガイド

#### 2010年4月第1版 今ロジテックは式会社

© 2010 LOGITEC CORPORATION All rights reserved

販売店発行のレシートまたは保証シールに 記載されている購入日より1年間、本製品 を本保証規定に従い無償修理をすることを 保証いたします。

保証対象は本製品の本体部分のみとさせて いただき、ソフトウェア、その他の添付品 は保証の対象とはなりません。

### 3. 無償修理

本製品添付のマニュアル、文書、説明ファイ ルの記載事項にしたがった正常なご使用状態 本保証規定に記載され、で故障した場合には た内容に基づき、無償修理を致します。

#### 4. 適用の除外

保証期間内であっても、以下の場合は有償 修理となります。

- 1. レシートまたは保証シールの再発行は行 。いません
- 2. 修理で交換された、故障部品および故障 製品は、新部品及び新製品との交換対応<br>となりますので、交換後は、弊社に所有<br>権が帰属することになります。
- 3. 本製品修理にかかる付帯費用(運賃、設 置工事費、人件費)については、弊社は 。一切の費用負担をおこないません

# 修理受付窓口のご案内

### ■修理について

- •修理依頼品については、下記に示す弊社修理受付窓口にお送りいただくか、お求めいただい 。た販売店にご相談ください
- •保証期間中の修理につきましては、保証規定に従い修理いたします
- •保証期間後の修理につきましては、有料となります。ただし、製品終息後の経過期間によっ 。<br>ては、部品などの問題から修理できない場合がありますので、あらかじめご了承ください。

#### ■修理品送付先

### 8268長野県伊那市美すず六道原

ロジテック株式会社(3番受入窓口) エレコムグループ修理センター TEL: 0265-74-1423 FAX: 0265-74-1403

受付時間: 月曜日~金曜日 9:00~12:00, 13:00~17:00

スポルは、パルローエルローバーコーン、パンシー<br>(ただし、夏期、年末年始の特定休業日、祝日は除きます)

- 上記電話番号では、修理依頼品や各種サービス\*などに関するお問い合わせ以外は承って 製品に関する技術的なお問い合わせや修理が必要かどうかについてのお問。おりません い合わせは、弊社テクニカルサポートにお願いいたします。
- オンサイト保守サービス、ピックアップサービスなどのサービスを指します。これらの サービスは対象製品が限定されています。また、有償の場合や対象期間内無償の場合な 。<br>ど、内容は異なります。詳しくは弊社Webサイトをご参照ください。

#### ■修理ご依頼時の注意事項

- •お洋りいただく際の洋料および•掘句費田け保証期間の有無を問わずお客様のご負担になります - 05200 vidio visital rassion millians international system of the second visital construction of the mail of <br>• 購入年月の確認できる保証書、またはレシート、保証書シールなど、ご購入日が確認できる
- 。ものを修理依頼品に添付してください
- ものを修理的視明に感じりて、たこと。<br>• 必ず、「お客様のご連絡先(ご住所/電話番号)」「故障の状態」を書面にて添付してください。 ・85ッ、「DD日はシヒ連個カバヒロカノ、電品間っカ」「政権の次感」を冒固にて添けりてくたとい。<br>• 保証期間経過後の修理については、お見積もりの必要の有無、または修理限度額および連絡
- 。修理依頼品に添付してください、先を明示のうえ •ご送付の際は、緩衝材に包んでダンボール箱(本製品の梱包箱、梱包材を推奨します)等に入 れて、お送りください
- 修理依頼書のダウン。修理に関するご説明やお願いを掲載しています、弊社Webサイトでは• 。ロードも可能です
- 。」<br>• お送りいただく際の送付状控えは、大切に保管願います。

#### ■個人情報の取り扱いについて

ユーザー登録、修理依頼、製品に関するお問い合わせなどでご提供いただいたお客様の個人情 報は、修理品やアフターサポートに関するお問い合わせ、製品およびサービスの品質向上、 ンケート調査等、これらの目的のために関連会社または業務提携先に提供する場合、司法機関、 行政機関から法的義務を伴う開示請求を受けた場合を除き、お客様の同意なく第三者への開示 はいたしません。お客様の個人情報は細心の注意を払って管理いたしますのでご安心ください。

- •木製品の著作権は一口ジテック株式会社が所有しています。
- ・<sub>事数品の自己には、コンテック旅式会員が分けでさいます。</sup><br>•本書の内容の一部または全部を無断で複製/転載することを禁止させていただきます。</sub> •本書の内容に関しては万全を期しておりますが、万一ご不審な点がございましたら、販売
- 。店までご連絡願います
- •本製品の仕様および概観は、製品の改良のため予告なしに変更する場合があります。 •実行した結果の影響につきましては、上記の理由にかかわらず責任を負いかねますので、 。ご了承ください
- •本製品のうち、戦略物質または役務に該当するものの輸出にあたっては、外為法に基づく 輸出または役務取引許可が必要です。
- 
- •本書に掲載されている商品名/社名などは、一般に商標ならびに登録商標です。

### 保証期間 - ご購入日から1年間

### 保証期間 1.

#### 保証対象 2.

- 販売店発行の本製品のレシートまたは保 1. ーールの提示をいただけない場合。
- 2. レシートまたは保証シールの所定事項 (製品名、シリアルナンバー、その他)の 、装品品、シックがシック、、こうはなり 。る場合
- 。<br>3 お買い上げ後の輸送 移動時の落下や衝 撃等、お取り扱いが適当でないために生 <sub>テ</sub>寺、しなり扱い。<br>じた故障、損傷の場合。
- ていた。<br>- イールSS 地震 水実 茨重 孑の他の天SS <sub>アンス</sub>、<sub>記載、新</sub>音、活音、そう信号の<br>地変、または異常電圧等による故障、損 。傷の場合
- 陽の場合。<br>5. 接続されている他の機器に起因して、 本 <u>。<br>製品に故障、損傷が生じた場合。</u>
- 6. 弊社および弊社が指定するサービス機関 。改良された場合、調整、修理、以外で
- 7. 本製品のソフトウェア(ファームウェア, ドライバ他)のアップデート作業によっ . - - - - - - - - - - - - - - - - -<br>て生じた故障、障害。
- 8.本製品添付のマニュアル、文書、説明 ファイルに記載の使用方法、および注意 書に反するお取り扱いによって生じた故 障、損傷の場合。

#### 免責 5.

- . データを取扱う際はバックアップを必ず 取って下さい。本製品の故障または使用<br>によって生じた、保存データの消失、破 。損等については一切保証いたしません
- 2. 本製品の使用不能によって生じる損害に - ネー・スルール - アン・コーク ラムロー 。せん
- 。<br>3. 木製品に関して弊社が負う責任は 債務 - 不履行および不法行為その他の理由の如 本製品の購入代金を限、何にかかわらず 度とします。

#### 6. その他

#### 有効範囲 7.

本保証規定に基づく保証は日本国内におい 。てのみ有効です

#### 保証規定